#### Groups and groupings in FLO

#### Andrea Rankin Centre for Innovation in Learning and Teaching (CILT)

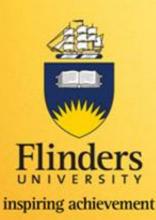

### Outcomes

By the end of this session you will be able to:

- locate groups and groupings in FLO
- describe the differences between groups and groupings
- create groups and groupings
- add and remove users from groups
- discuss activities where groups / groupings could be used
- create a 'Group selection' tool for students to assign themselves into a group

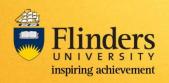

## Groups and groupings

• What is a group?

- Collection of users (students)

- What is a grouping?
  - Collection of groups
  - Groups can exist without grouping
  - A way of categorising groups
    - To identify which groups have been allocated for which activity

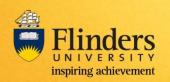

## Example of groupings

Example 1

Example 2

**Project discussions** 

- Group a
- Group b
- Group c

Mary's tutorial

- Group a
- Group b
- Group c

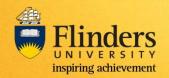

## What are groups used for?

- Allows you to control access to resources and activities
- Allows you to be more creative in the way you assess

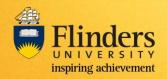

### How tutorial groups are created

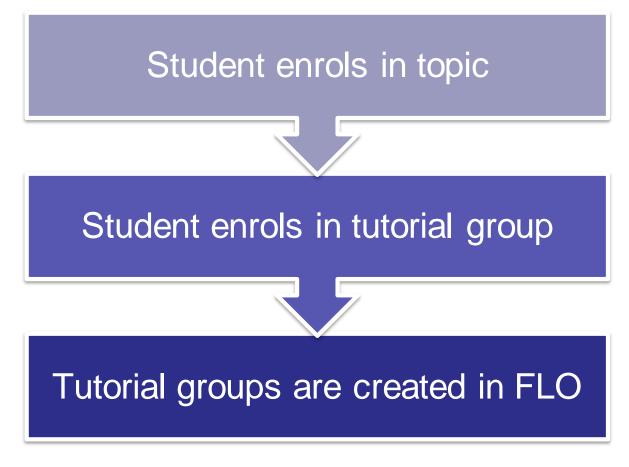

The following groups are automatically created in FLO from Student 2 data:

- Lectures
- Seminars
- Tutorial
- Workshops

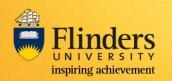

#### Process

- Tutorial groups
  - Automatically created in Student Systems
    - Need to ensure the data is correct
    - Need to be updated in student systems by the student or admin staff
- Other groups
  - Manually created and updated by you
    - Project groups
    - Discussion groups
    - Groups with sign-up sheets

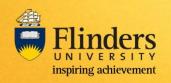

## **Topic level settings**

• Group settings at topic level

 Don't force settings if you want to use different settings at the activity level

 Must set to 'Separate' or 'Visible' if you want groups to appear in the gradebook

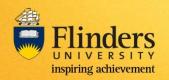

# Creating groups

- Tutorial groups (created automatically)
- Special groups (manually created)
- Sign-up sheets (manually created)
  - Process
  - Self-enrolment (students can un-enrol themselves)
  - Set cut-off date!
- Importing groups
  Bulk import of groups

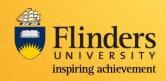